#### Información para la NOM o Norma Oficial Mexicana (Solo para México)

La siguiente información afecta a los dispositivos descritos en este documento de acuerdo a los requisitos de la Normativa Oficial Mexicana (NOM): Importador:

Dell México S.A. de C.V. Paseo de la Reforma 2620 – Piso 11° Col. Lomas Altas 11950 México, D.F. Número de modelo normativo: P35G Tensión de entrada: 100 V CA–240 V CA

Afin de prendre contact avec Dell pour des questions d'ordre commercial, de support technique ou de<br>service après-vente, allez sur **dell.com/ContactDell** 

> Intensidad de entrada (máxima): 1,70 A Frecuencia de entrada: 50 Hz–60 Hz Tensión de salida: 19,50 +/- 1 V CC

ntensidad de salida: 3,34 A/6,42 A

Para entrar em contato com a Dell sobre questões relacionadas a vendas, suporte técnico ou atendimento<br>ao cliente, visite o site **dell.com/ContactDell** 

#### Contacting Dell

To contact Dell for sales, technical support, or customer service issues, go to dell.com/ContactDell

#### Contact opnemen met Dell

Als u contact wilt opnemen met Dell voor informatie over verkoop, technische ondersteuning of problemen voor de klantenservice, dan gaat u naar dell.com/ContactDell

#### Contacter Dell

#### Como entrar em contato com a Dell

#### Cómo ponerse en contacto con Dell

™, o logo DELL e Inspiron™ são marcas comerciais da Dell Inc. Windows® é marca comercial ou marca comercial registrada da Microsoft Corporation nos EUA e/ou em outros países. Modelo normativo: P35G | Tipo: P35G001

Para ponerse en contacto con Dell respecto a problemas de venta, de soporte técnico o de servicio al cliente, visite dell.com/ContactDell

Printed in China. 2012 - 08

#### © 2012 Dell Inc.

Dell™, the DELL logo, and Inspiron™ are trademarks of Dell Inc. Windows® is either a trademark or registered trademark of Microsoft Corporation in the United States and/or other countries. Regulatory model: P35G | Type: P35G001

Computer model: Inspiron 5423

#### © 2012 Dell Inc.

Dell™, het DELL-logo en Inspiron™ zijn handelsmerken van Dell Inc. Windows® is een handelsmerk of een geregistreerd handelsmerk van Microsoft Corporation in de Verenigde Staten en/of andere landen. Wettelijk modelnummer: P35G | Type: P35G001

Computermodel: Inspiron 5423

#### © 2012 Dell Inc.

Dell™, le logo DELL et Inspiron™ sont des marques commerciales de Dell Inc. Windows® est une marque commerciale ou une marque déposée de Microsoft Corporation aux États-Unis et dans d'autres pays. Modèle réglementaire : P35G | Type : P35G001

Modèle de l'ordinateur : Inspiron 5423

#### © 2012 Dell Inc.

Modelo do computador: Inspiron 5423

#### © 2012 Dell Inc.

Dell™, el logotipo de DELL e Inspiron™ son marcas comerciales de<br>Dell Inc. Windows® es una marca comercial o una marca comercial<br>registrada de Microsoft Corporation en Estados Unidos y otros países.

odelo normativo: P35G | Tipo: P35G001 delo de equipo: Inspiron 5423

03C0W5A00

button

1. Digitale

4. Digitale

17. Puerto de audifono/micrófono 24. Botón de restablecimiento del controlador incorporado

# inspiron 14z

## Quick Start Guide

Para obter informações normativas e sobre as melhores práticas de segurança, consulte dell.com/regulatory\_compliance

Center

 $\frac{1}{2} \left( \frac{1}{2} \right) \left( \frac{1}{2} \right) \left( \frac$ 

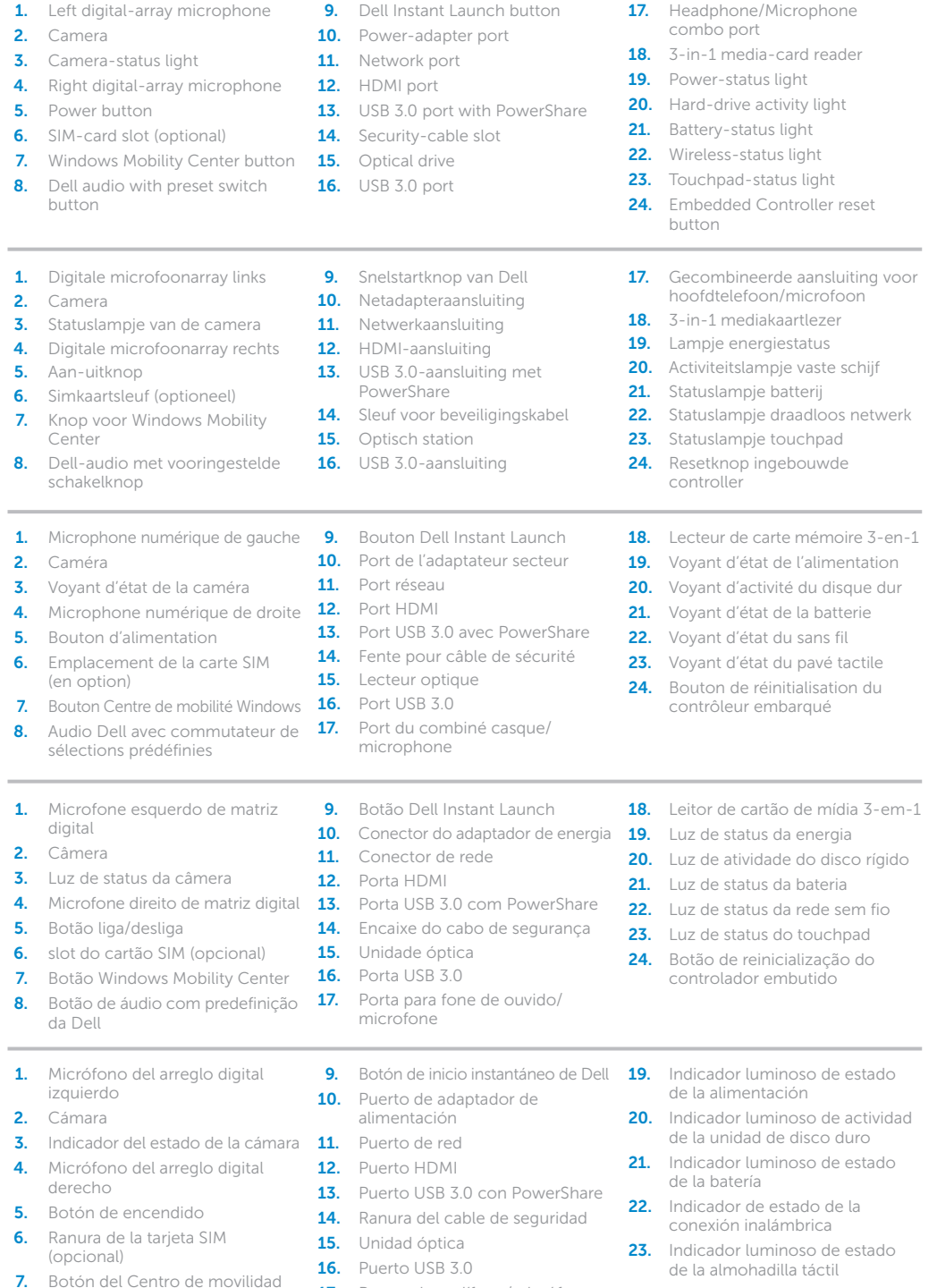

digital

 $\frac{1}{2} \left( \frac{1}{2} \right) \left( \frac{1}{2} \right) \left( \frac$ 

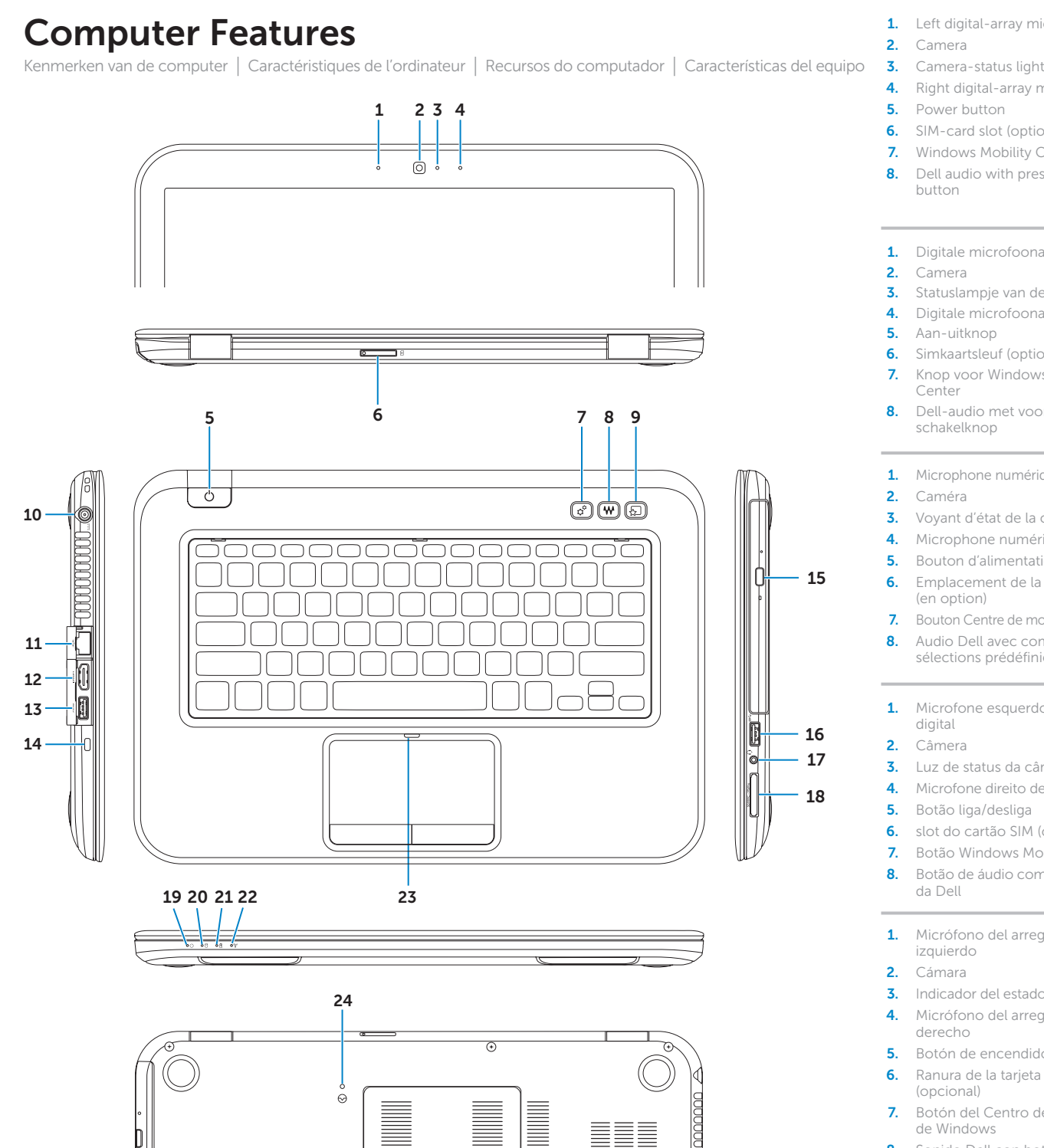

da Dell

 $\frac{1}{2} \left( \frac{1}{2} \right) \left( \frac{1}{2} \right) \left( \frac$ 

de Windows 8. Sonido Dell con botón de cambio de preajustes

combo

**18.** Lector de tarjetas multimedia 3 en 1

Snelstartgids | Guide d'information rapide Guia de Início Rápido | Guía de inicio rápido

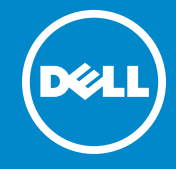

#### More Information

For regulatory and safety best practices, see dell.com/regulatory\_compliance

#### Meer informatie

Ga naar dell.com/regulatory\_compliance voor informatie over regelgeving en aanbevolen veiligheidsprocedures.

#### Informations complémentaires

Pour connaître des pratiques recommandées en matière de conformité aux normes et de sécurité, voir dell.com/regulatory\_compliance

#### Mais informações

#### Más información

Para obtener información de regulaciones o mejores<br>prácticas, consulte **dell.com/regulatory\_compliance** 

#### Service Tag

Serviceplaatje | Numéro de service Etiqueta de serviço | Service Tag

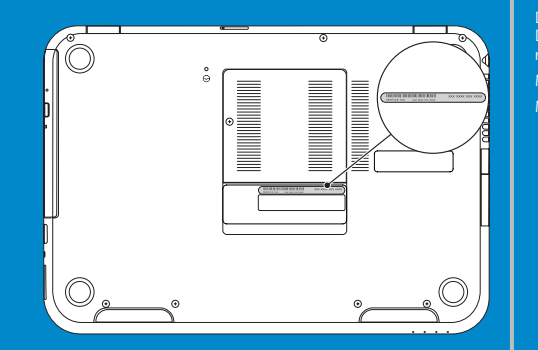

Function Keys

 $\mathbf{E}$ 

#### Functietoetsen | Touches de fonction | Teclas de função | Teclas de funciones Tiles Tegels | Mosaïques | Blocos | Mosaicos Schakelen naar extern beeldscherm Bascule vers moniteur externe Switch to external ୍ବାସ display Alternar para monitor externo Alternar a pantalla externa Scroll to access more tiles Draadloos in-/uitschakelen Scrol voor toegang tot meer tegels Activation/désactivation du sans fil Turn off/on wireless Faites défiler pour accéder à d'autres mosaïques Ligar/desligar a rede sem fio Role para ter acesso a mais blocos Activar/desactivar la conexión inalámbrica Deslice para acceder a más mosaicos Touchpad in-/uitschakelen Activation/désactivation du pavé tactile Enable/disable  $F^3$ Resources Bronnen | Ressources | Recursos | Recursos touchpad Habilitar/desabilitar o touchpad Activar/desactivar la superficie táctil Getting started Helderheid verminderen | Diminue la luminosité Aan de slag  $\begin{pmatrix} F4 \\ \n\mathbf{Q} \mathbf{v} \end{pmatrix}$ Decrease brightness Reduzir o brilho | Disminuir brillo Mise en route Primeiros passos Helderheid vermeerderen | Augmente la luminosité  $\begin{pmatrix} F5 \\ \n\downarrow \downarrow \end{pmatrix}$ Increase brightness Introducción Aumentar o brilho | Aumentar brillo My Dell Support Center Achtergrondverlichting van het toetsenbord Mijn Dell Support Center in-/uitschakelen  $F6$ Toggle keyboard Mon Dell Support Center Bascule le rétro-éclairage du clavier backlight My Dell Centro de Suporte F<sub>n</sub> Alternar a luz de fundo do teclado + Mi centro de soporte técnico de Dell Alterne la retroiluminación del teclado Vorig nummer of hoofdstuk afspelen Charms sidebar Zijbalk met emoticons | Barre latérale Charms Play previous track or Lire le morceau ou le chapitre précédents Barra lateral de símbolos (charms) | Barra de atractivos  $F8$ chapter Tocar a faixa ou capítulo anterior Reproducir pista o capítulo anterior Play/Pause Afspelen/Pauze | Lire/Pause  $F^9$   $\blacktriangleright$ /II Tocar/pausar | Reproducir/Pausa Swipe from right edge of the touchpad Volgend nummer of hoofdstuk afspelen t Started with<br>ndows 8<br>¤ <sup>Wedges 81</sup> We can be Maak een veegbeweging vanaf de rechterrand  $\left\langle \right\rangle$ Lire le morceau ou le chapitre suivants  $F10$ Play next track or  $\odot$ van de touchpad chapter Tocar a faixa ou capítulo seguinte  $\overline{\smash{\rightarrow}}$ Balayez à partir du bord droit du pavé tactile Reproducir pista o capítulo siguiente **Dell**<br>Shop Passe a partir da borda direita do touchpad Decrease volume Volume verlagen | Diminue le volume sonore Deslice desde el borde derecho de la almohadilla  $F11 \rightarrow$  $\bullet$ level Reduzir o nível do volume | Disminuir nivel de volumen de contacto Volume verhogen | Augmente le volume sonore  $\Theta$ Point mouse to lower- or upper-right corner Ð  $F12$ Increase volume level Aumentar o nível do volume Wijs met de muis naar de hoek rechtsonder of rechtsboven Aumentar nivel de volumen Pointez la souris sur le coin supérieur ou inférieur droit Mute audio Geluid dempen | Coupe le son

Sem áudio | Silenciar audio

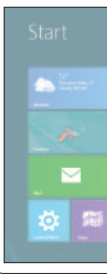

## 4 Complete Windows setup

Voltooi de Windows-installatie | Terminez la configuration de Windows Conclua a configuração do Windows | Complete la instalación de Windows

De stroomadapter aansluiten | Branchez l'adaptateur secteur Conecte o adaptador de energia | Conecte la fuente de alimentación

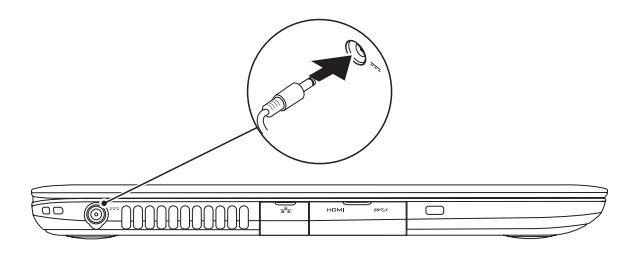

### Enable security

Beveiliging inschakelen | Activez la sécurité Habilite a segurança | Activar seguridad

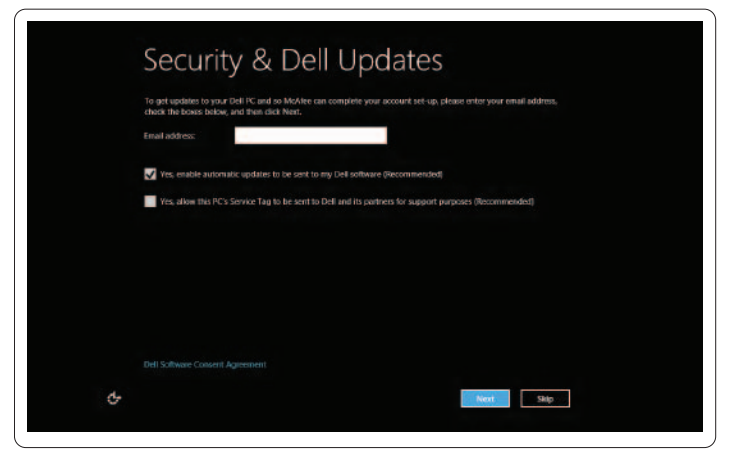

### Configure wireless (optional)

Draadloos netwerk configureren (optioneel) | Configurez le sans fil (en option) Configure a rede sem fio (opcional) | Configuración de la conexión inalámbrica (opcional)

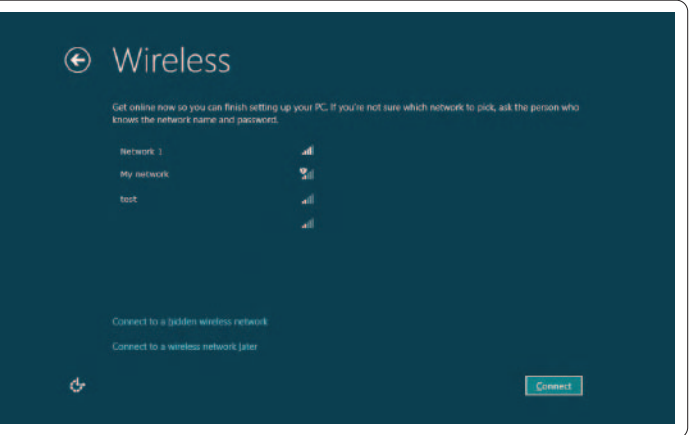

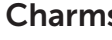

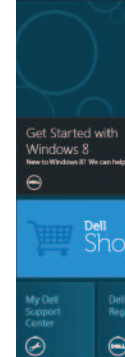

## Windows 8

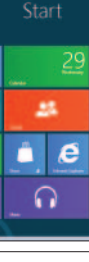

Aponte o mouse para o canto direito inferior ou superior Puntee con el puntero en la esquina superior o inferior derecha

Sluit de netwerkkabel aan (optioneel) | Branchez le câble réseau (facultatif) Conecte o cabo da rede (opcional) | Conecte el cable de red (opcional)

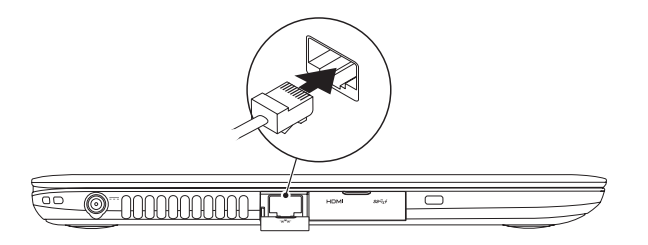

## 2 Connect the power adapter

## Connect the network cable (optional) 1

## 3 Press the power button

Druk op de aan-uitknop | Appuyez sur le bouton d'alimentation Pressione o botão liga/desliga | Pulse el botón de encendido

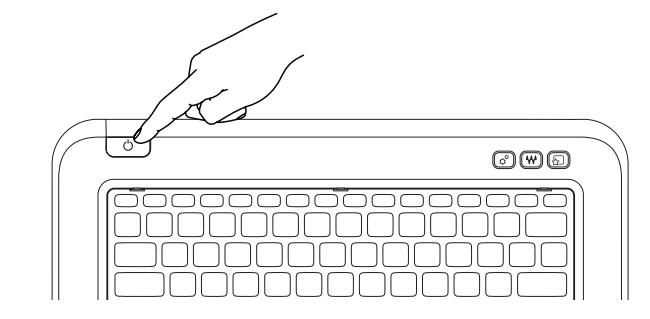